# **Oracle R Enterprise**の実力とは?

### アナリスト目線のファーストインプレッション

株式会社 **ef-prime** 鈴木 了太 (代表取締役 / データアナリスト)

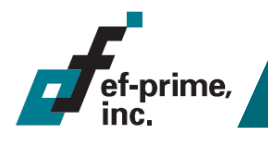

# 会社概要

### 株式会社ef-prime

- 2006年3月設立
- データ分析コンサルティング
	- 統計解析、機械学習、最適化といった手法を用いて お客様のビジネス課題を解決
	- 課題に応じてデータ整備や分析手法のご提案、 結果データの納品からソフトウェアによる自動化まで

### – 使用ツール

- **R**(弊社開発のGUIと併用)
	- > その他SQLやJava、lp\_solveなど各種OSS
	- > 要件に応じて商用の解析ツールやクラウドサービス、 他言語(C#、Python、Ruby、ActionScript...)での開発も

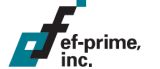

### 事例:ダイレクトメールの発送最適化

### ■背景

- 見込み顧客にダイレクトメールを送付
	- 膨大な人数の見込み顧客リストを保有
	- ハガキから商品サンプルまでさまざま
- 見込み顧客の各種データが蓄積されている
	- デモグラフィックス(例:性別、年齢、住所)
	- コンタクト履歴(例:過去の問い合わせ有無)
	- アンケートへの回答(例:購入意向)

### 課題

限られた予算でなるべく多くの顧客を獲得するには、 「誰に」「どの種類の」ダイレクトメールを送るのがよいだろうか?

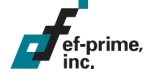

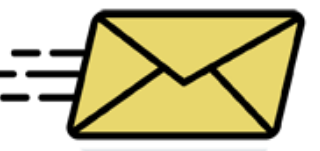

### 事例:ダイレクトメールの発送最適化

### 解決策

- 見込み顧客それぞれに将来の「購入確率」を予測
- 購入確率に基づき、セグメント化して施策を実施

セグメンテーション 購入確率  $\odot$  $\odot$  $\bigodot$  $\left(\begin{matrix}\bullet\\ \bullet\\ \bullet\end{matrix}\right)$  $\tilde{\cdot}$ 特別に商品サンプ 見込みが薄いため ルをプレゼント! アプローチしない  $\begin{bmatrix} 1 & 1 \\ 1 & 1 \end{bmatrix}$ 

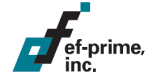

# 事例:ダイレクトメールの発送最適化

### 成果

- 購入確率の低い見込み顧客へのダイレクトメールをカット、 コストを削減しROIを向上
- 購入確率の高い見込み顧客に集中的に資本を投下し、 購買意向をさらに高めて購買へと繋げる

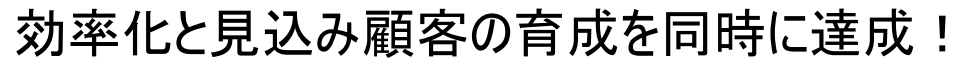

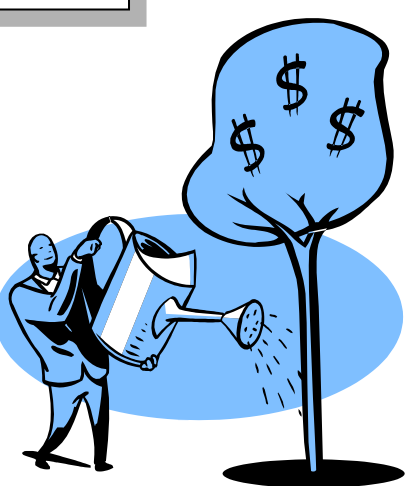

# 事例:バナー広告の配信最適化

### ■背景

- 複数の媒体(ウェブサイト)でバナー広告を表示
	- 商品・キャンペーンによって様々な種類のバナーがあり、 それぞれ成約時の利益額も異なる
	- どの媒体にどの広告を表示するかは任意に設定可能
	- 媒体によって課金される金額や基準が異なる
- 成果データは毎日更新され、最新のものが利用できる
	- インプレッション数(表示回数)、広告クリック回数、 成果ページのクリック回数などが取得可能

### 課題

ef-prime

利益を最大化するには、「いつ」「どの媒体に」 「どのバナーを」「どれだけ表示」すればよいだろうか?

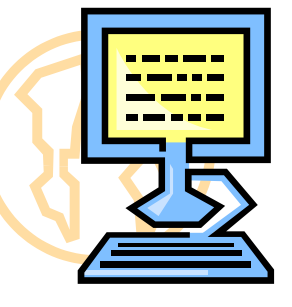

# 事例:バナー広告の配信最適化

### 解決策

- 広告を表示したときの「利益額」を予測し、 予測利益額をもとに最適な配信計画を策定
- 最新のデータを反映させ、配信計画を自動的に更新

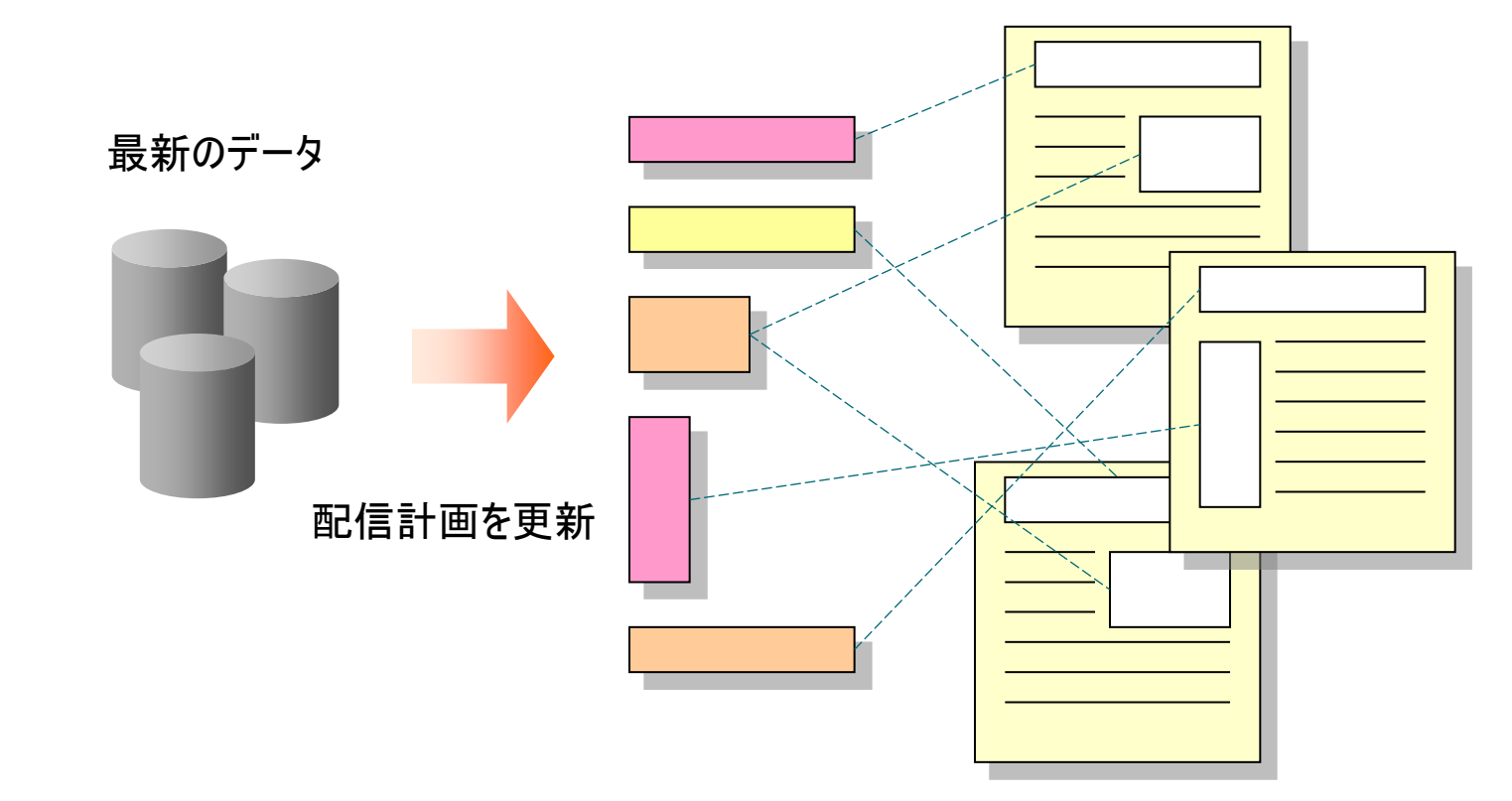

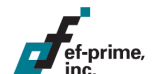

# 事例:バナー広告の配信最適化

### 成果

ef-prime

- 最適な配信計画を策定し、利益を最大化
- 自動化によって人的コストを低下させると同時に、 傾向の変化にも即時に対応可能に

見込み顧客の傾向を媒体レベルで捉え、 最適なキャンペーンに誘導!

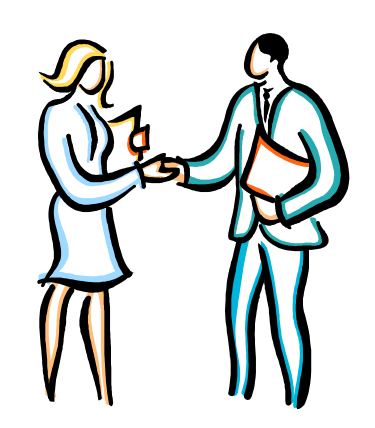

# わたしと**R**

### ■ 出会い

- 2001年ごろ、S-PLUSと出会う
	- 大学のゼミ(データサイエンス)にて
	- 当時、Rはバージョン1.3前後
- 2003年ごろ、Rに乗り換え
	- バージョン1.6前後。この頃Rの日本語化がスタート
		- > 「なかま」さん達による日本語化がRの国際化に貢献
		- > http://www.okadajp.org/RWiki/ ?日本語化掲示板

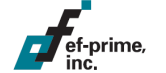

# わたしと**R**

ef-prime

### ■ pvclust パッケージのリリース

- 階層型クラスタリングの信頼性評価
- PCクラスタによる並列計算にも対応
- バイオインフォマティクス系でよく使われるツールのひとつに

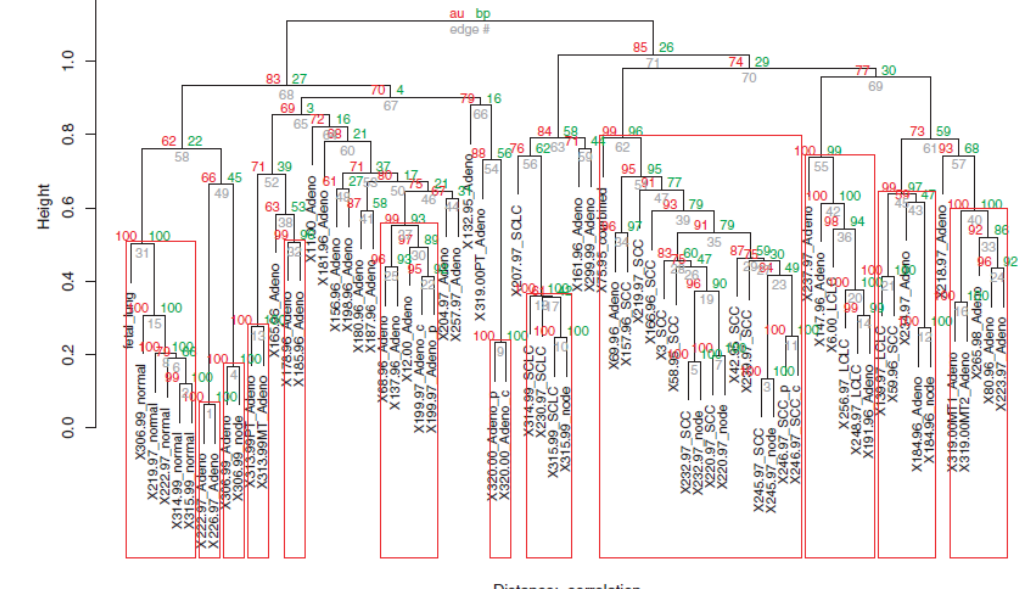

Cluster dendrogram with AU/BP values (%)

Distance: correlation Cluster method: average

**R**の基本

### ■ 基本データ構造はベクトル

x <- **c**(1, 2, 3, 4, 5, 6, 7, 8, 9, 10) **print**(x) ## [1] 1 2 3 4 5 6 7 8 9 10

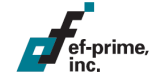

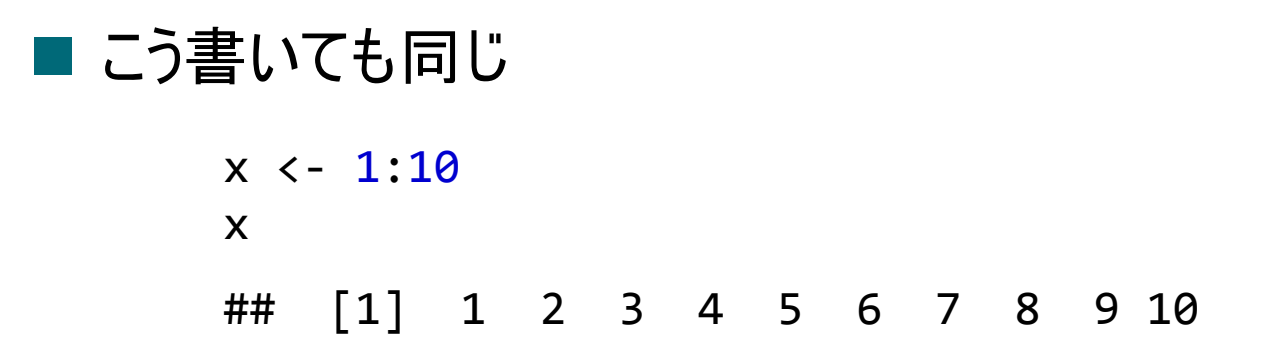

**R**の基本

■ データフレーム

– 分析用データの基本データ構造

df <- **data.frame**(x = 1:10, y = 11:20) **print**(df)

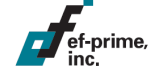

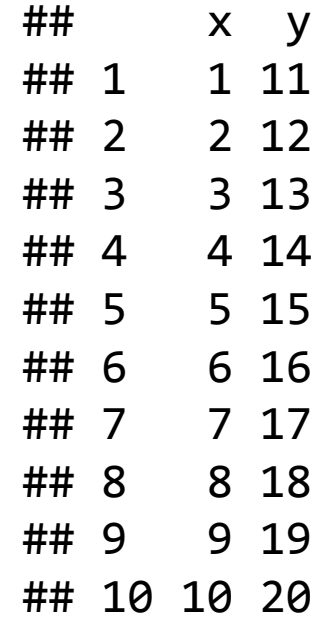

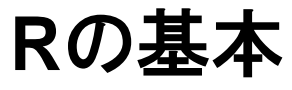

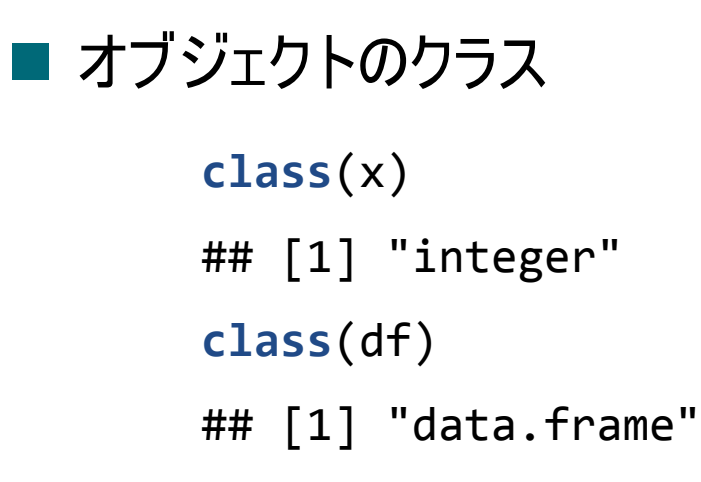

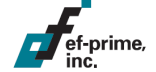

**R**の基本

### ■ クラスに応じた挙動: ジェネリック関数

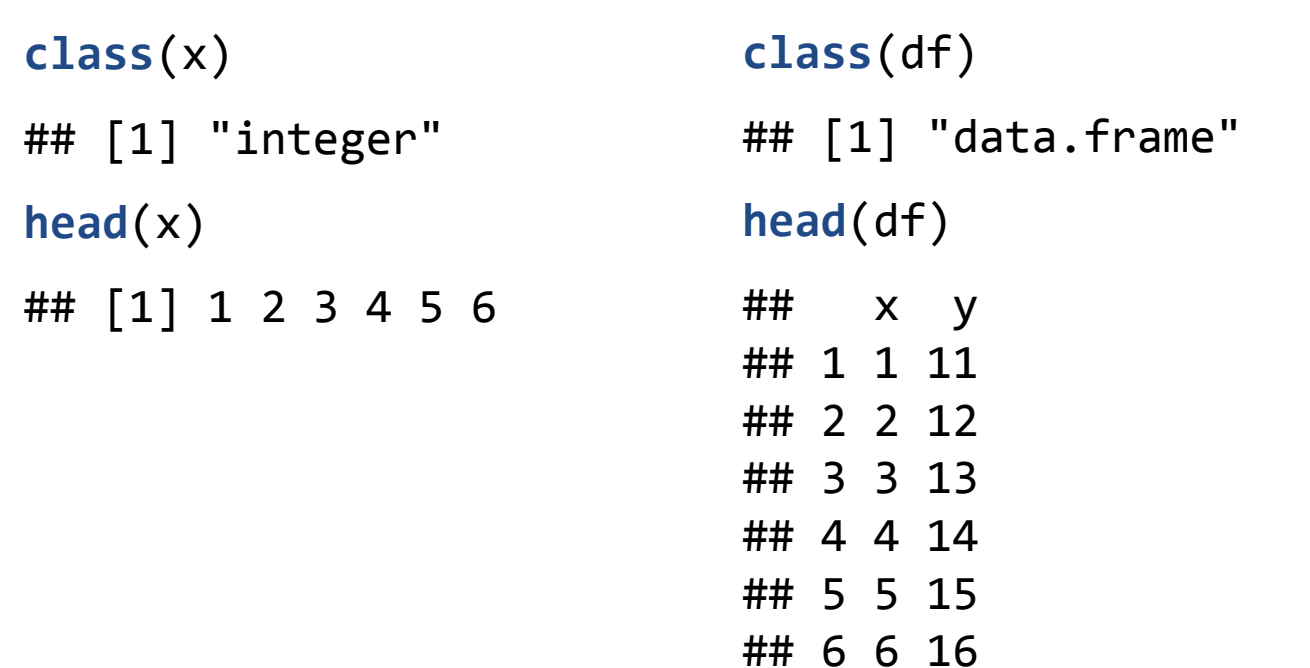

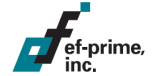

**R**の基本

### ■ クラスに応じた挙動: ジェネリック関数

**summary**(x)

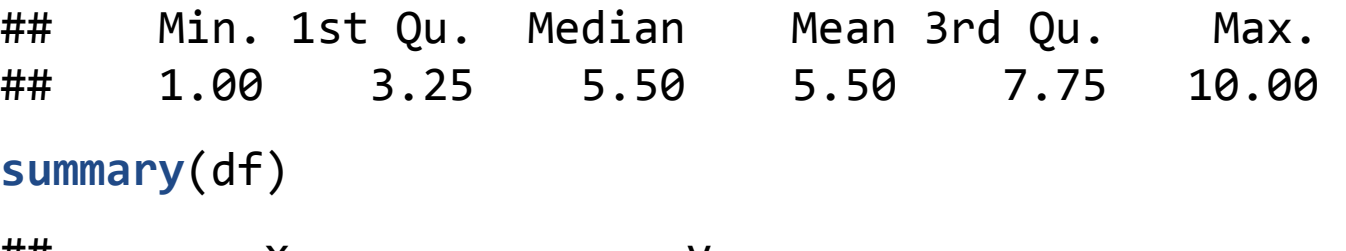

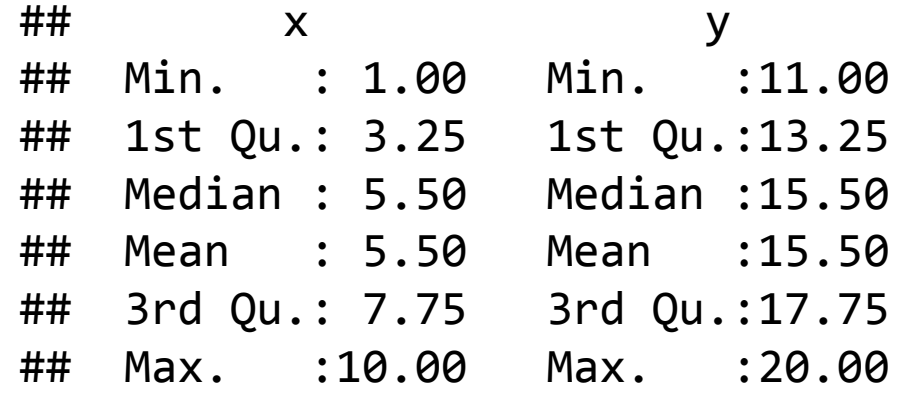

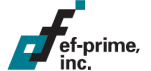

# **R**の基本

■ サンプルデータ

- irisデータ
- data.frameオブジェクト

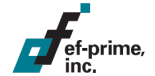

```
data(iris)
class(iris)
## [1] "data.frame
"
```
# **Oracle R Enterprise**

### ■ OREフレーム

– data.frame風のオブジェクト、実体はデータベースのテーブル

IRIS <- **ore.push** (iris) **class**(IRIS) ## [1] "ore.frame" ## attr(,"package") ## [1] "OREbase"

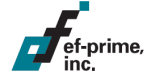

# **Oracle R Enterprise**

- Oracleテーブルの取得
	- ore.frameをdata.frameとして取得
	- Oracleテーブルを簡単にRオブジェクトに変換できる
		- メモリにさえ乗れば、通常Rで行う処理がそのまま可能
		- 実はこれだけでも十分便利!

```
iris.df <- ore.pull (IRIS)
class(iris.df)
## [1] "data.frame"
```
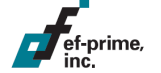

# **Oracle R Enterprise**

### 透過型実行

– ore.frameをdata.frameであるかのように操作

```
head(iris, 3)
```
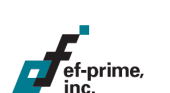

```
## Sepal.Length Sepal.Width Petal.Length Petal.Width Species
## 1 5.1 3.5 1.4 0.2 setosa
## 2 4.9 3.0 1.4 0.2 setosa
## 3 4.7 3.2 1.3 0.2 setosa
head(IRIS, 3)
## Sepal.Length Sepal.Width Petal.Length Petal.Width Species
## 1 5.1 3.5 1.4 0.2 setosa
## 2 4.9 3.0 1.4 0.2 setosa
```
## 3 4.7 3.2 1.3 0.2 setosa

# その実力は?

疑問がいろいろ

- 日本語は使えるのか?
- ドキュメントは?
- データの入出力は?
- 分析前のデータ加工はDBで?Rでやる?
- 統計・機械学習モデルは何が使える?
- モデルを使った予測はどうやって行う?自動化は?

### 短期間での評価ですが、ひと通り試してみての ファーストインプレッションをお話させていただきます。

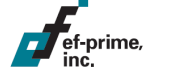

### 日本語

一般

### – データ中の値、カラム名ともに利用可能

• 文字化けする場合、環境変数LANG、NLS\_LANGなどの 設定で解消

### ドキュメント

ef-prime

- 充実している
	- ただし学術用語の訳語には不自然な点もあり
		- > 例:Cross-Validating Modelsの訳語が「交差検定モデル」と なっているが、正しくは「モデルの交差検証」または「モデルの交差 確認」など。「検定」は統計用語としてはTestに対応する
		- > 場合によっては英語版のヘルプと併用するのが望ましい

#### 22

# データの入出力

### ■ 非常に簡単

- RからOracleへはore.push、逆はore.pullで変換可能
- テーブルの作成、削除はore.create、ore.dropで
- データ型の変換も自動でやってくれる
	- Rでテキストファイルからデータを読み込み、これをore.create すれば簡易テキストファイル入力ツールとしても使える?

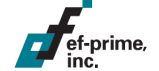

# データ加工

### ■ いつものR関数がそのまま使える

– ore.frameでもdata.frameと同じように記述できる

– 例

- 部分データの選択:subset
- カラムの追加:transform
- 集計:aggregate

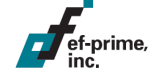

# データ加工

### ■ ときにはデメリットにも

- 対応するR関数の仕様がそもそも使いにくい場合、 その弱点も踏襲する
- SQLを記述して処理させたほうが良い場面もありそう
	- これが可能というだけでもメリット
	- Rではsqldfパッケージを用いて実施していた部分
		- > data.frameをSQLiteに一時的に書き出し、 SQL文を渡して処理させ、結果をdata.frameで受け取る
- データのサンプリングはORE側でできると嬉しい部分
	- R上で乱数を発生させて行う方式が一般的、 OREドキュメントにも記載
	- 慣れないと使いにくく、可読性も低くなりがち

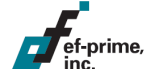

# モデリング

### OREオリジナル実装の関数が便利

- R標準のlm、glmなどに対し、ore.lm、ore.glmなど
- 大量データを想定した設計になっており、 予測の際にも実用的にすぐれた実装

### 残念な部分も

ef-prime

- ステップワイズ回帰(ore.stepwise)が名義変数 (ore.factor)に対応していない
	- 多くのカラムから必要なものだけを抽出する機能。 名義変数とは「都道府県」のような離散値をとる変数
	- R標準のstep関数より高速で動作する(と思われる) 実装になっており、これを使えないのはもったいない

# モデルの評価

■ 一通りのことは可能だが、コーディングが必要

- データを「学習用」「検証用」に分けるとき、 乱数を発生させてデータを分割する処理を 記述する必要がある
- クロスバリデーション法が標準では使えない
	- ブログ記事で公開されている実装があるが、 実運用で利用できるほどこなれていない印象
		- > 例:評価の際にグラフを必ず出力してしまう、評価結果がRオブ ジェクトやOracleテーブルではなくファイルに出力される

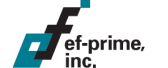

予測

### OREオリジナル実装が使いやすい

- ore.lmなどによる予測値は内部でSQL文として 予測モデルの式を保持している(ように見える)
- 非常に合理的な実装で、うまく使えばデータの更新に 対応しやすくなるのではと期待

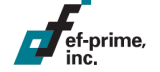

- いろいろ期待が持てそうな仕様(未評価)
	- モデルをデータベースに保存しておけば 自動化もしやすい(らしい)
	- 行分割実行をうまく使えば、一般のRモデルについて 大規模データに対する予測処理がしやすいのでは?

# 総括:誰にオススメ?

### ★★★★★

- 既にOracleにデータがあり、ある程度Rが使える方
	- OracleとRの間でシームレスにデータのやり取りができる
	- 専用の関数は運用まで含めてケアされており、 通常のR関数にかなり近い使用感で利用できる
	- 大規模データに対して特にメリットがあるはず(未評価)

### ★★★★

- 既存のRユーザーで、運用や大規模データの 処理などを改善したい方
	- すべての専用関数がいつもと同じように動くわけではないが、 多くの処理は予想通りに動いてくれる

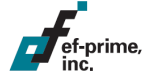

# 総括:誰にオススメ?

# ★★★

- Oracleにデータがあり、統計や機械学習を導入したいが Rの利用経験がない
	- Rそのものの学習コストが発生してしまう
		- > いちど学習すればOracleに限らず応用できるので 学習するだけの価値はある
	- ドキュメントが充実しており、日本語でもひととおりの学習が できるため「データ分析ことはじめ」としてやってみるのはオススメ
		- > 初学者のつまづきがちなポイントであるデータ入出力が 簡単に利用できる実装になっている
		- > 最初からOracleありきで学習しておけば、既存のデータに 適用してみることは比較的容易

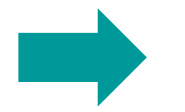

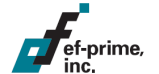

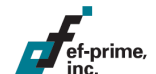

# **R AnalyticFlow**のご紹介

# **R AnalyticFlow**とは

- データ分析のためのR GUI
	- オープンソース
	- Javaで開発
	- Windows / Mac OS X / Linux

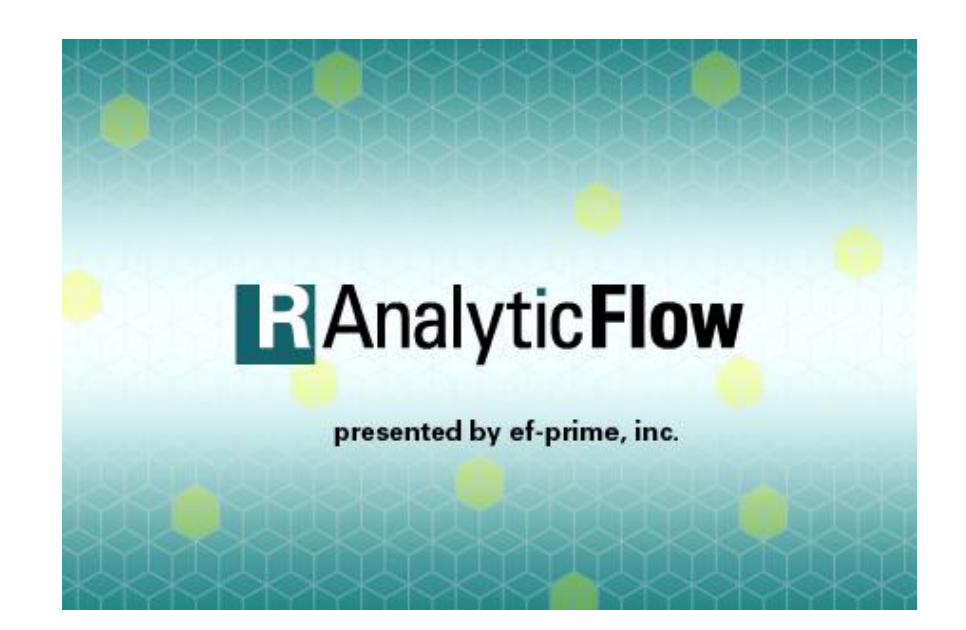

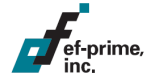

スクリーンショット

,<br>ef-prime,

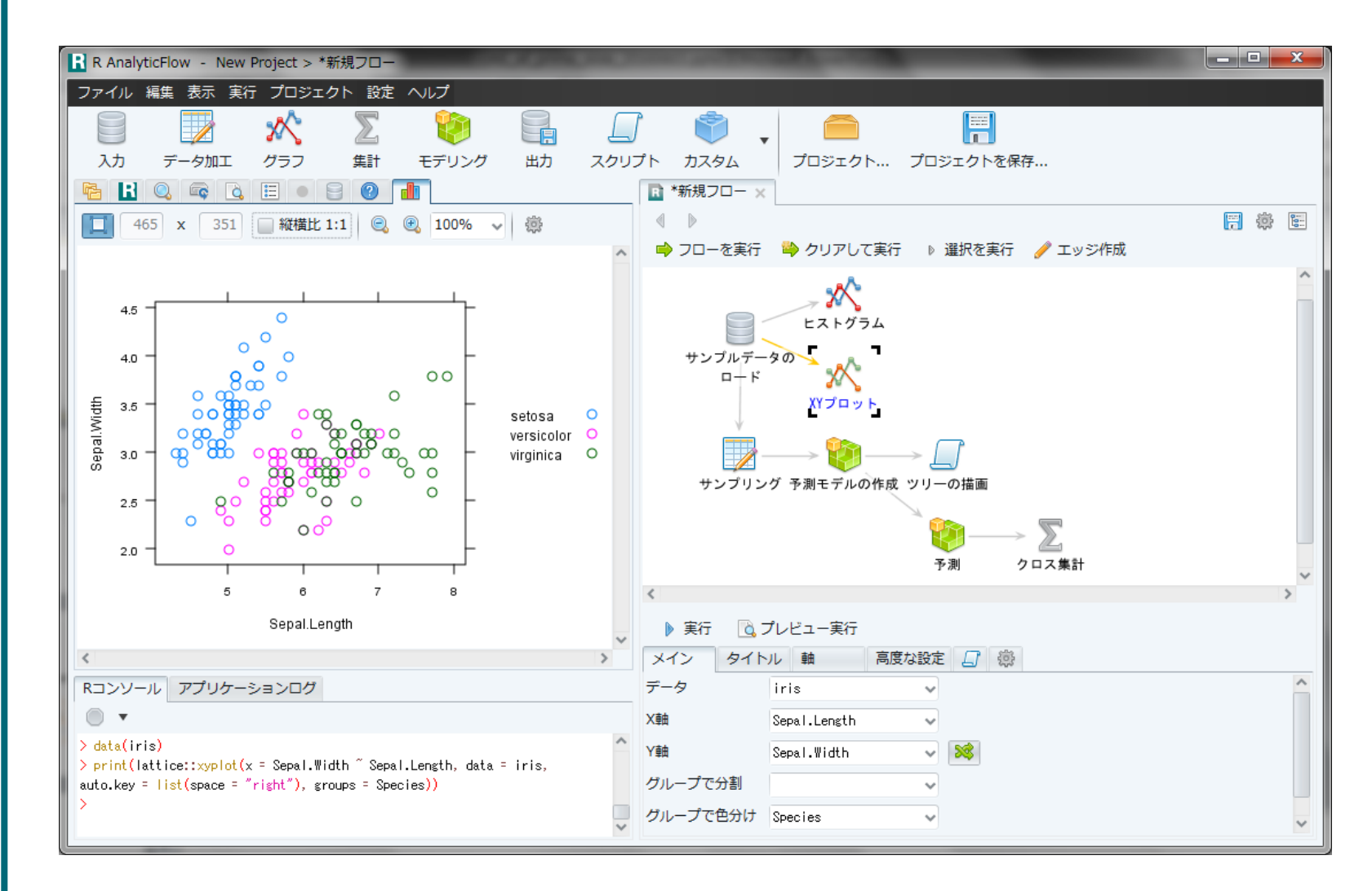

分析スクリプト # 1. データの読み込み data(iris) # 2. 探索的分析  $plot(iris[, 1:4], col = as.integer(iris$ Species) + 1)$ boxplot(Petal.Length  $\sim$  Species, data = iris, col = 3, main = "Petal.Length") # 3. モデリング library(rpart) rp <- rpart(Species ~ ., iris) # 4. モデルの確認 plot(rp, margin =  $0.1$ , branch =  $0.3$ ) text(rp, fancy =  $T$ , all =  $T$ , use.n =  $T$ ) # 5. 予測および評価 pred  $\leftarrow$  predict(rp, type = "class") xtabs(~pred + iris\$Species)

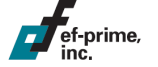

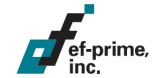

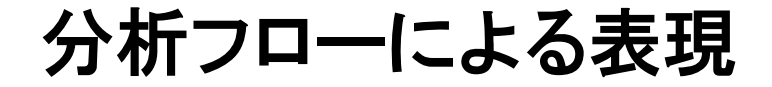

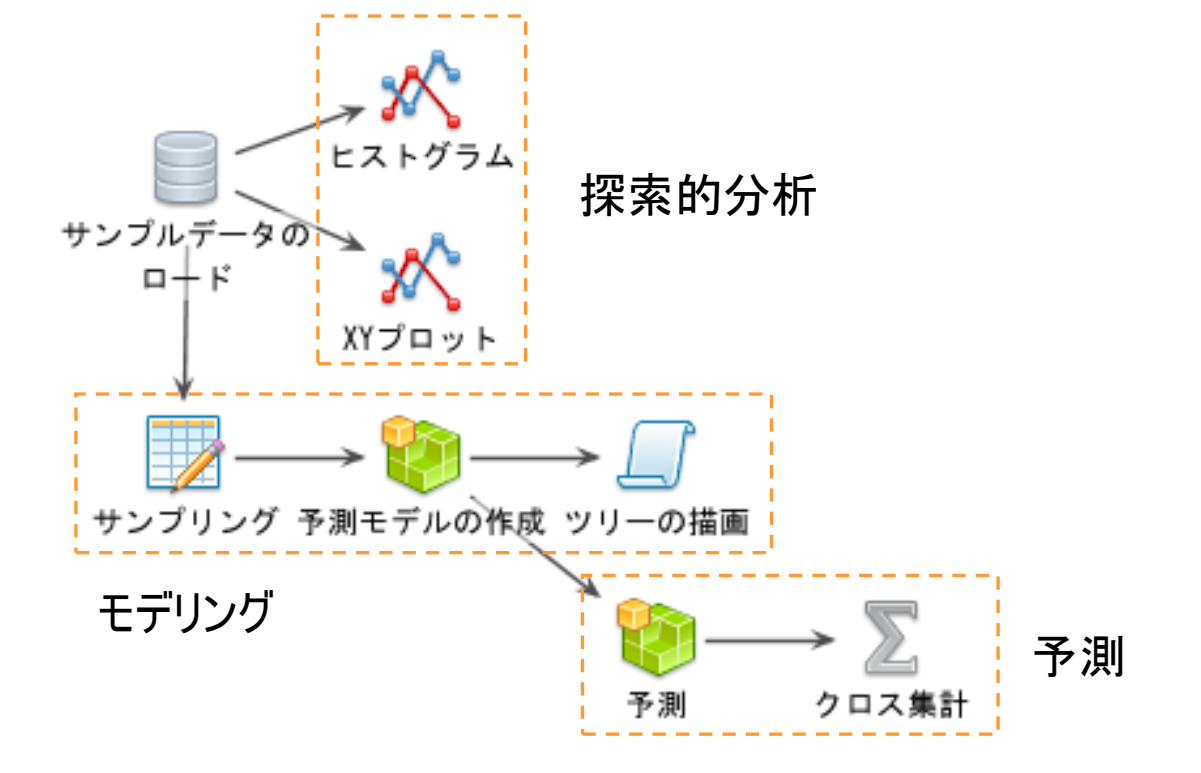

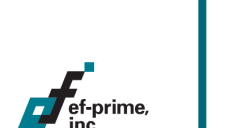

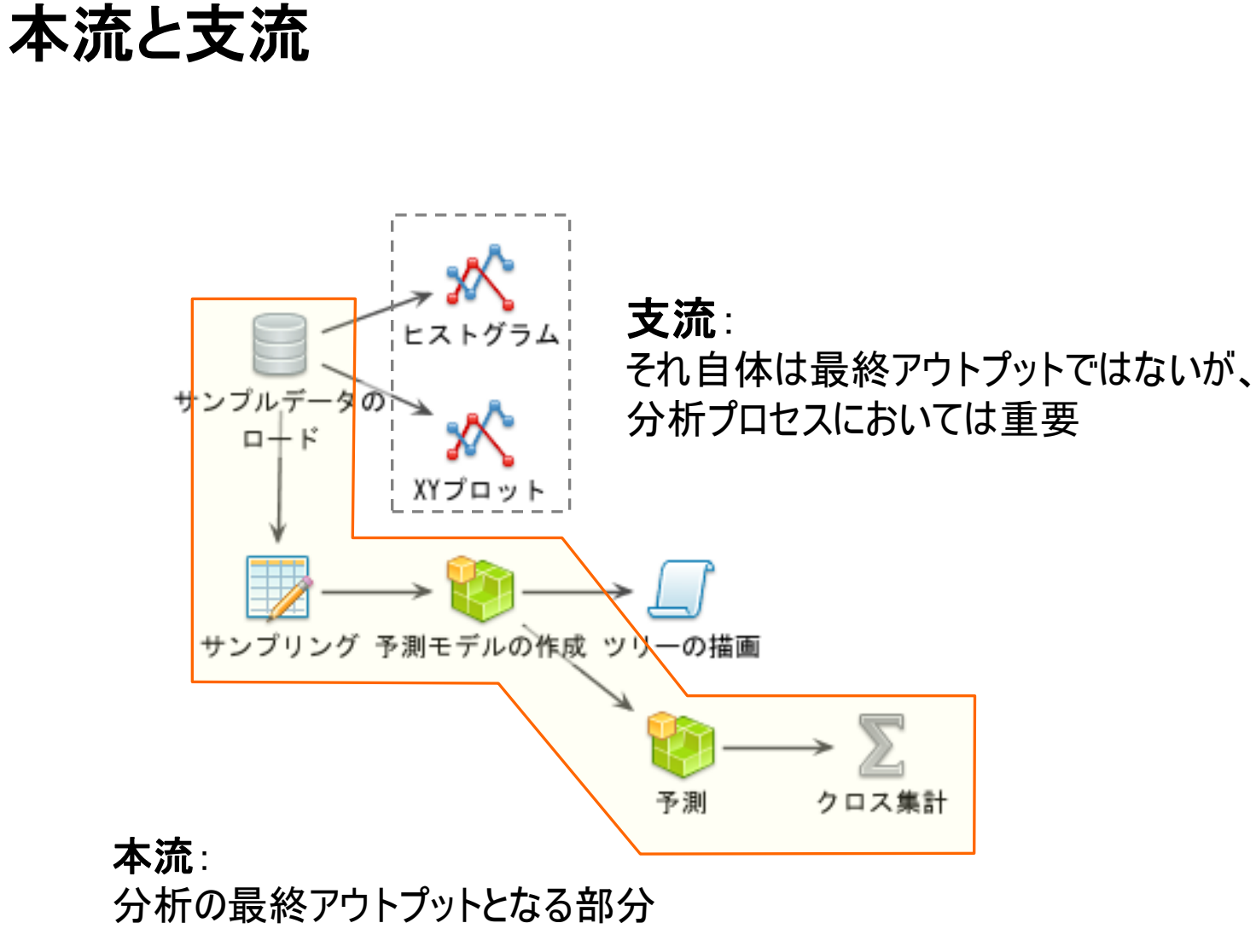

35

# **GUI**から**R**スクリプトを生成

### ■ 例:予測モデルの作成

– マウス操作で設定を入力

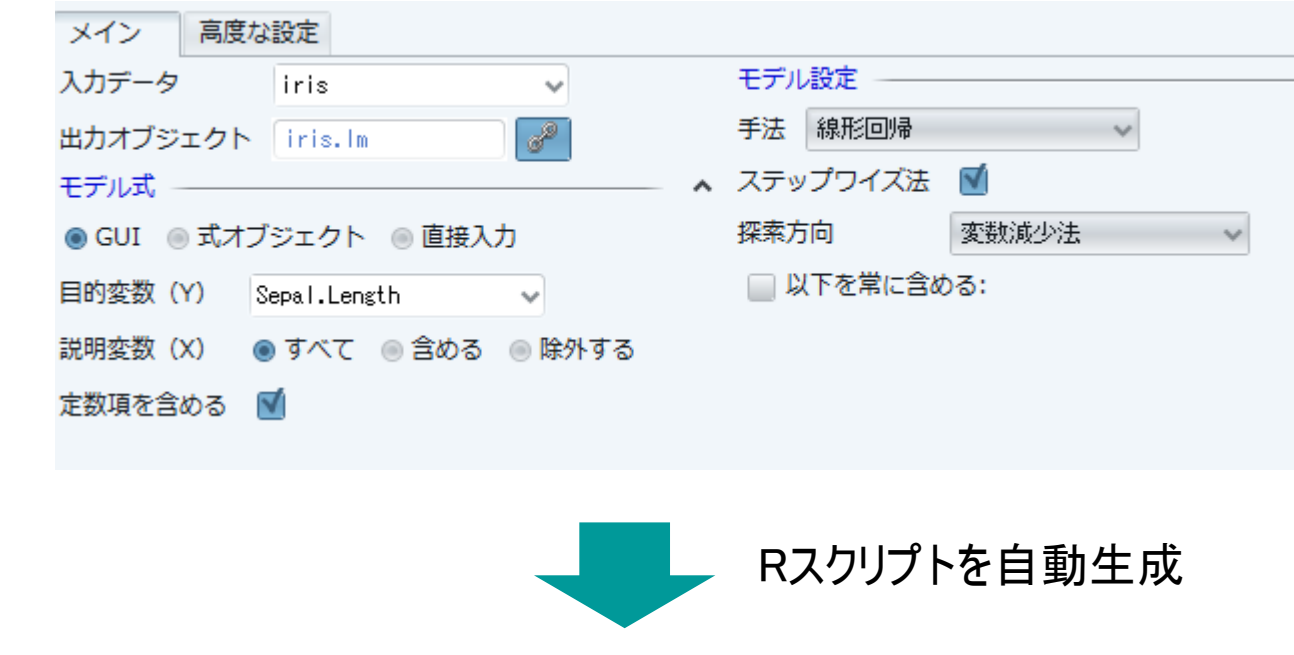

iris.lm <- **step**(**lm**(formula = Sepal.Length ~ ., data = iris), direction = "backward")

# **R AnalyticFlow**の特徴

### 特徴

- GUI操作でRスクリプトを自動生成
- 作成したフローはクリック操作で簡単に実行
- デバッグ機能などのコーディングサポート機能も

### 動作環境

ef-prime

- マルチOS対応
	- Windows / Mac OS X / Linux で動作
	- Javaで開発、JRI (Java R Interface) でRと接続

### – 多言語対応

• 日本語および英語

# **R AnalyticFlow**の入手と設定

### ■ ソフトウェアの入手

- OSSとして無償公開
- [http://www.ef-prime.com](http://www.ef-prime.com/)
	- または **R AnalyticFlow** で検索

#### ef-prime ■ インストールと起動

- Windows / Mac OS X
	- Rが利用可能なPCにインストールして起動
- Linux
	- R、Oracle Java 8 JDK、rJavaパッケージをインストール
	- ダウンロードしたアプリケーションを起動

**<http://www.ef-prime.com/>** or **R AnalyticFlow**

# サポート

### ■ ご利用サポート

- ドキュメント、チュートリアルが付属
- 問題の報告、ご質問などはこちら
	- rflow-support @ ef-prime.com
		- > 繁忙期など難しい場合もありますが、なるべくご回答差し上げます

### ■ その他ご相談

- 法人向けサポートなど
	- contact @ ef-prime.com
	- 研修、分析コンサルティングのご相談も承ります

**<http://www.ef-prime.com/>** or **R AnalyticFlow**

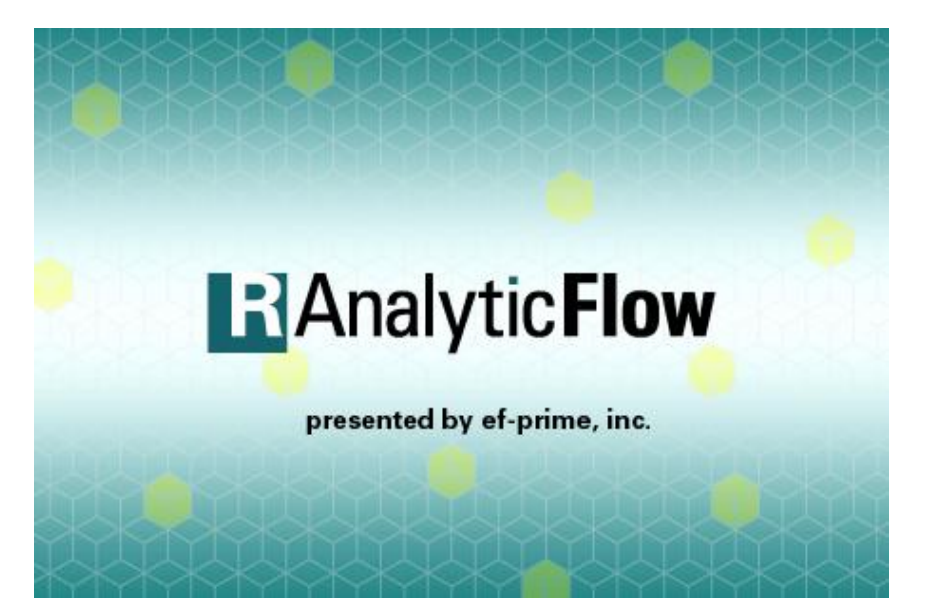

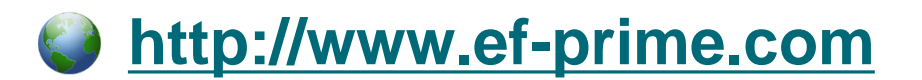

**[@ef-prime\\_jp](https://twitter.com/efprime_jp) R AnalyticFlow**

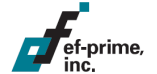